## **Registration Overrides**

## **Overrides may be obtained for the following registration errors:**

Links, Co-requisites Special Approval and Class Standing (Sr. Jr. etc) as well as closed courses (capacity).

- Overrides do not allow you to add after the add/drop period has ended.
- If you know course requires Instructor Permission obtain override before registration begins and verify it is in ArgoExpress.
- If you need permission to enter a course that requires instructor permission AND the course is closed, you will need **both** the **Instructor Override** and the **Maximum Capacity Override** in order to add the course.
- If granted, you will see both overrides for the CRN on the *Check Your Registration Status* page.
- Overrides DO NOT register you for the class. Instructors DO NOT have the ability to register you for a class. It is YOUR responsibility to add the class after you receive the override.

To request an override, you should do the following.

- 1. Email the instructor and make a formal override request. Your email must include your name, student ID and the CRN, Dept, Title and Section of the course. You must also clarify which type of override you are requesting (capacity, special approval, etc).
- 2. The faculty member will review your request and email you back to notify you if your request is approved.
	- a. Please note faculty may review your academic record prior to granting co-requisite or special approval overrides.
- 3. If approved, you should return to ArgoExpress and add the course via the Add/Drop menu by entering the CRN. You will NOT be able to add the course through the Look Up Classes page.

## **Registration Error Messages**

There may be occasions when a registration request you submit is returned with an error message. Most error messages can be easily understood and will require you to make adjustments to your schedule. A few of the more common errors are explained below. If you encounter an error that you do not understand, you should contact your advisor or the Registrar's Office at [registrar@ugf.edu](mailto:registrar@ugf.edu) or 406-791-5201.

## **Error Message**

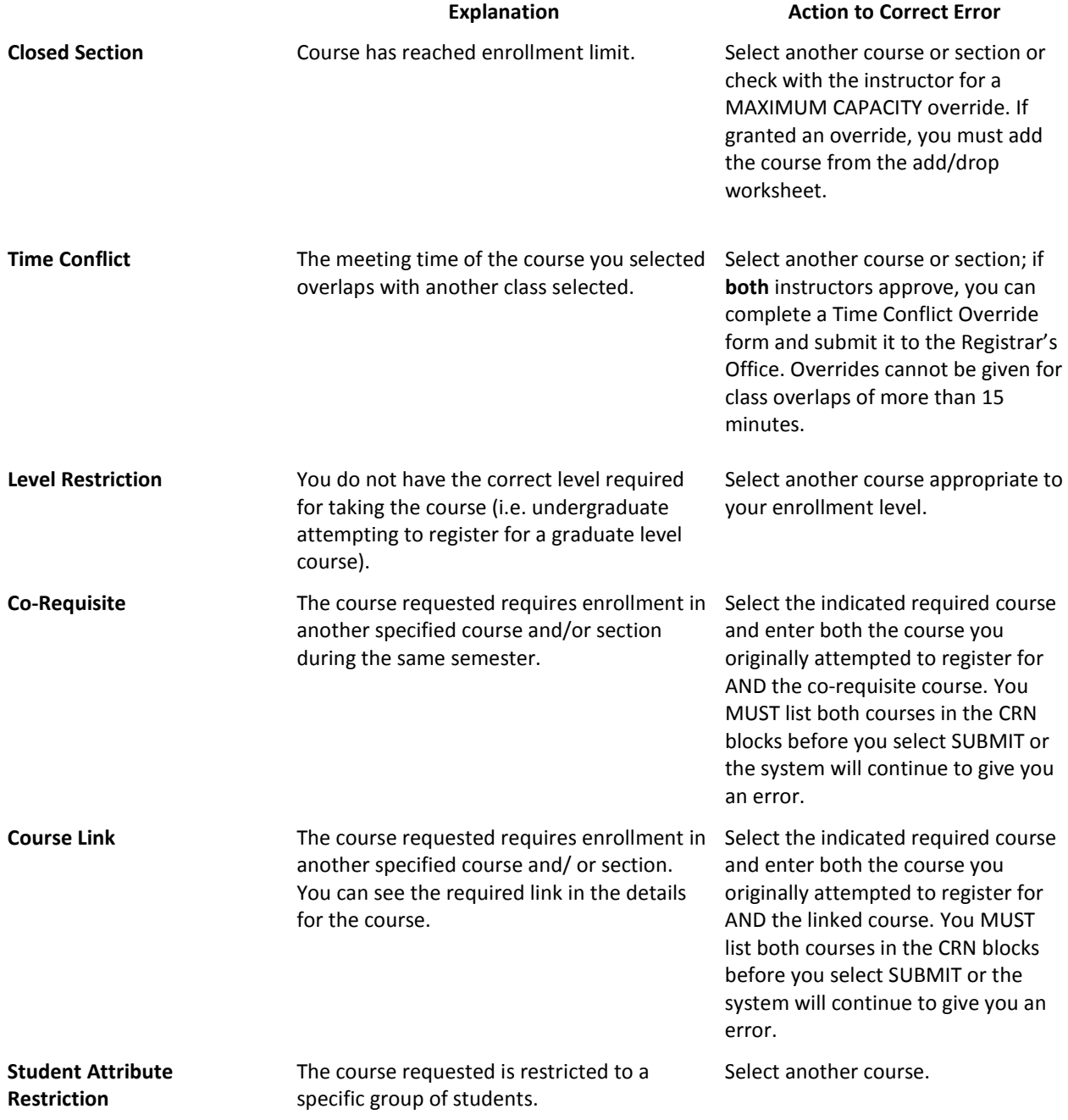

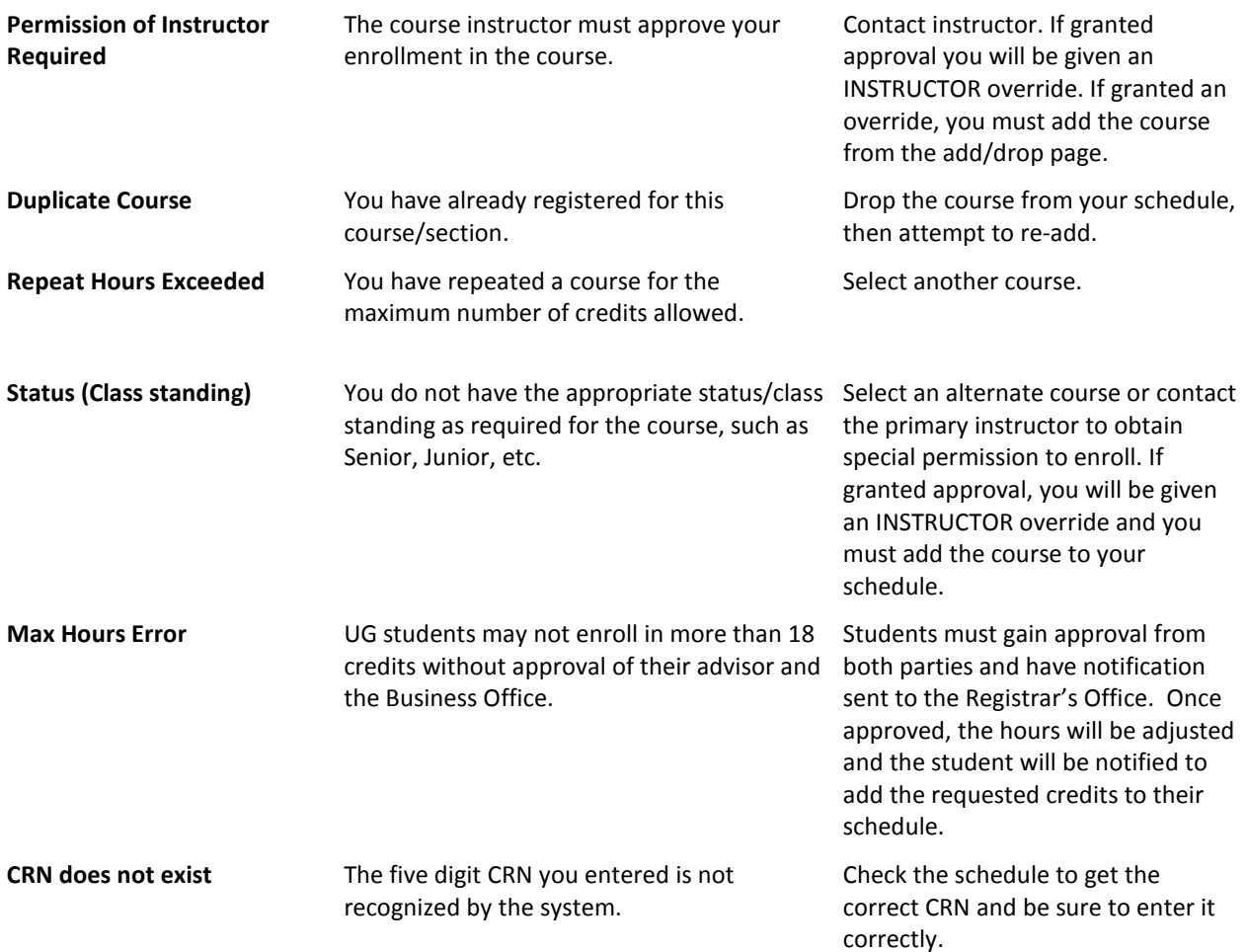